# QoS-instellingen (Quality of Service) voor wachtrij op SX500 Series Stackable-switches Ī

#### Doel

De rij QoS in het netwerkapparaat stelt het apparaat in staat om het uitgaande verkeer vanuit zijn interface effectief aan te pakken. De schakelaar ondersteunt vier wachtrijen voor elke interface. Wachtrij nummer vier is de hoogste prioritaire rij, terwijl rij nummer één de laagste prioritaire rij is. Streng Priority en Weighted round robin (WRR) worden uit de respectieve wachtrijen geselecteerd om beide planningsmethoden mogelijk te maken.

Er zijn twee manieren om te bepalen hoe verkeer in wachtrijen wordt verwerkt, strikte prioriteit en WRR. Verkeer in een wachtrij met strikte prioriteit wordt eerst verstuurd, gevolgd door verkeer in een wachtrij onder WRR. Dit document legt uit hoe u QoSwachtrijinstellingen kunt instellen op SX500 Series Stackable Switches.

#### Toepasselijke apparaten

・ SX500 Series Stackable-switches

### Softwareversie

・ v1.2.7.76

## Instellingen QoS-wachtrij

Stap 1. Meld u aan bij het web configuratie hulpprogramma om de kwaliteit van de service > Algemeen > Wachtrij te kiezen. De pagina wachtrij wordt geopend:

| Queue                                                            |                          |            |                   |  |                    |
|------------------------------------------------------------------|--------------------------|------------|-------------------|--|--------------------|
| Queue Table                                                      |                          |            |                   |  |                    |
| Queue                                                            | <b>Scheduling Method</b> |            |                   |  |                    |
|                                                                  | <b>Strict Priority</b>   | <b>WRR</b> | <b>WRR Weight</b> |  | % of WRR Bandwidth |
| 1                                                                | $\circledcirc$           |            | 1                 |  |                    |
| 2                                                                | $\circledcirc$           | O          | $\overline{2}$    |  |                    |
| 3.                                                               | $\circledcirc$           | O          | 4                 |  |                    |
| 4                                                                | $\circledcirc$           | O          | 8                 |  |                    |
| Cancel<br>Apply                                                  |                          |            |                   |  |                    |
| Queue 1 has the lowest priority queue 4 has the bighest priority |                          |            |                   |  |                    |

it priority, queue 4 nas the nighest priority.

Hieronder staan de parameters en de toelichtingen:

・ Wachtrij — Elke interface op deze schakelaar heeft vier wachtrijen. Wachtrijen variëren van 1 tot 4.

・ planningsmethoden - strikte prioriteit en WRR zijn de twee methoden waarmee verkeer

in de wachtrij kan worden gepland.

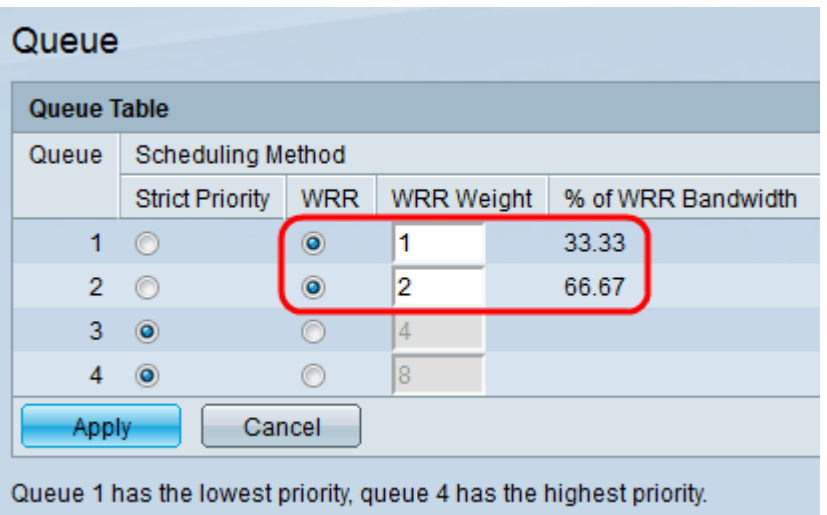

Stap 2. Klik voor elke wachtrij op een bepaalde planningsmethode. De mogelijke opties zijn:

・ Streng prioritair — In dit geval moet het verkeer vanaf de rij met de hoogste prioriteit eerst worden doorgegeven, gevolgd door de rijen met lagere prioriteit. Wachtrij 1 heeft de laagste prioriteit terwijl rij 4 de hoogste prioriteit heeft.

 $\cdot$  WRR — In dit geval moet het verkeer van de wachtrijen naar rato van het gewicht van de rij worden verstuurd. Dit betekent dat er meer pakketten worden verzonden uit een wachtrij met een hoger gewicht. Wachtrijen worden onderhouden totdat hun quota zijn opgebruikt en een andere wachtrij wordt onderhouden.

- WRR Weight — Het gewicht dat door elke wachtrij wordt gebruikt, wordt weergegeven. De standaardgewichtswaarden zijn 1, 2, 4, 8 voor de rijen 1 tot en met 4.

- % van de WRR-bandbreedte — De hoeveelheid bandbreedte die voor elke wachtrij beschikbaar is, wordt in procenten weergegeven.

Opmerking: Groot verkeer van de rij met de hoogste prioriteit wordt eerst doorgegeven. Verkeer van de lagere wachtrijen wordt alleen verwerkt nadat de hoogste wachtrij is doorgestuurd, zodat de hoogste prioriteit van het verkeer wordt gegeven aan de hoogste genummerde wachtrij.

Stap 4. Klik op Toepassen om de instellingen op te slaan.